水戸市立新荘小学校

オンライン授業に参加する練習を,下記の日程で行います。練習を希望するご家庭はご利用ください。 日 時:8月26日(木) 8:10~8:30 方 法:学級担任が各学級の「Meet(ミート)」で待機していますので,下記の要領で「Meet(ミート)」 に参加する練習をしてください。 実施学級: 1-1, 2-1, 3-1, 4-1, 5-1, 6-1, かえで, しらうめ

- 1 Google Chrome の自分のアカウントにログインする。
	- ① Google を起動し 9 個の点をタップし,「アカウント」を選択する。

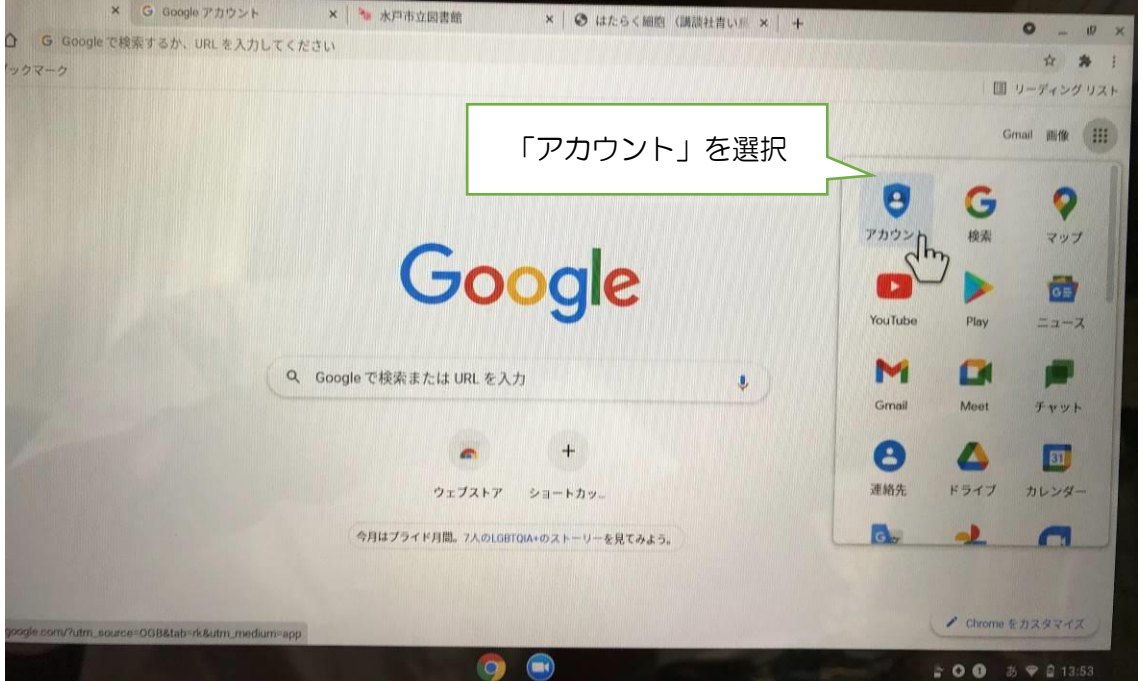

## ② この画面になったら自分のアカウントで入れたことになります。

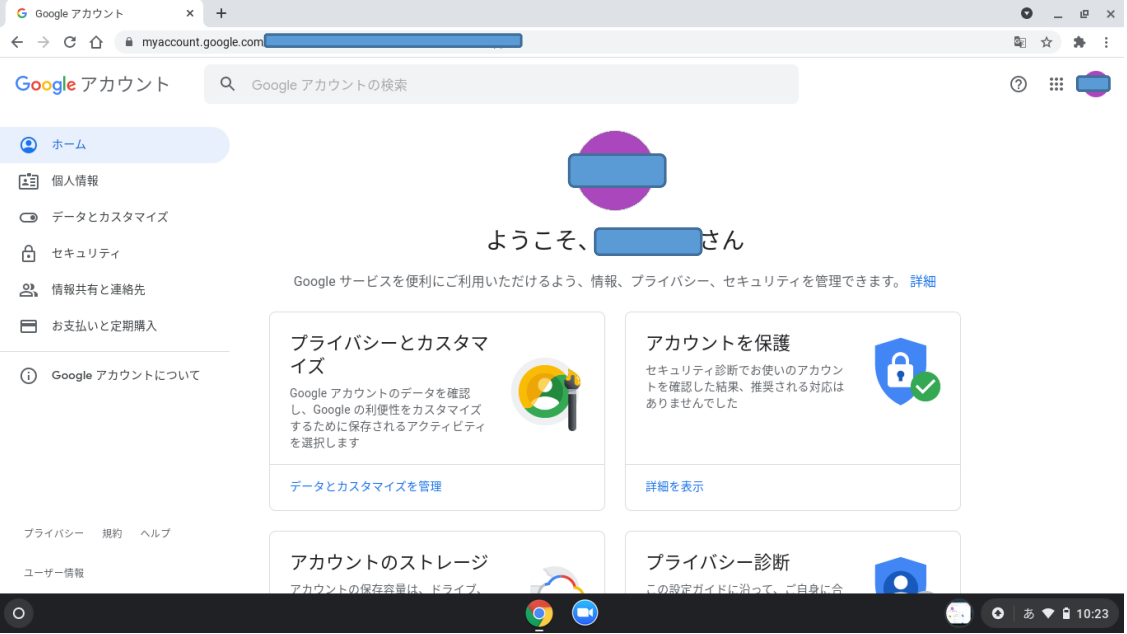

- 2 「Meet (ミート)」に参加する。
- ① 再び右側の 9 個の点をタップし,「Classroom(クラスルーム)」を選択する。

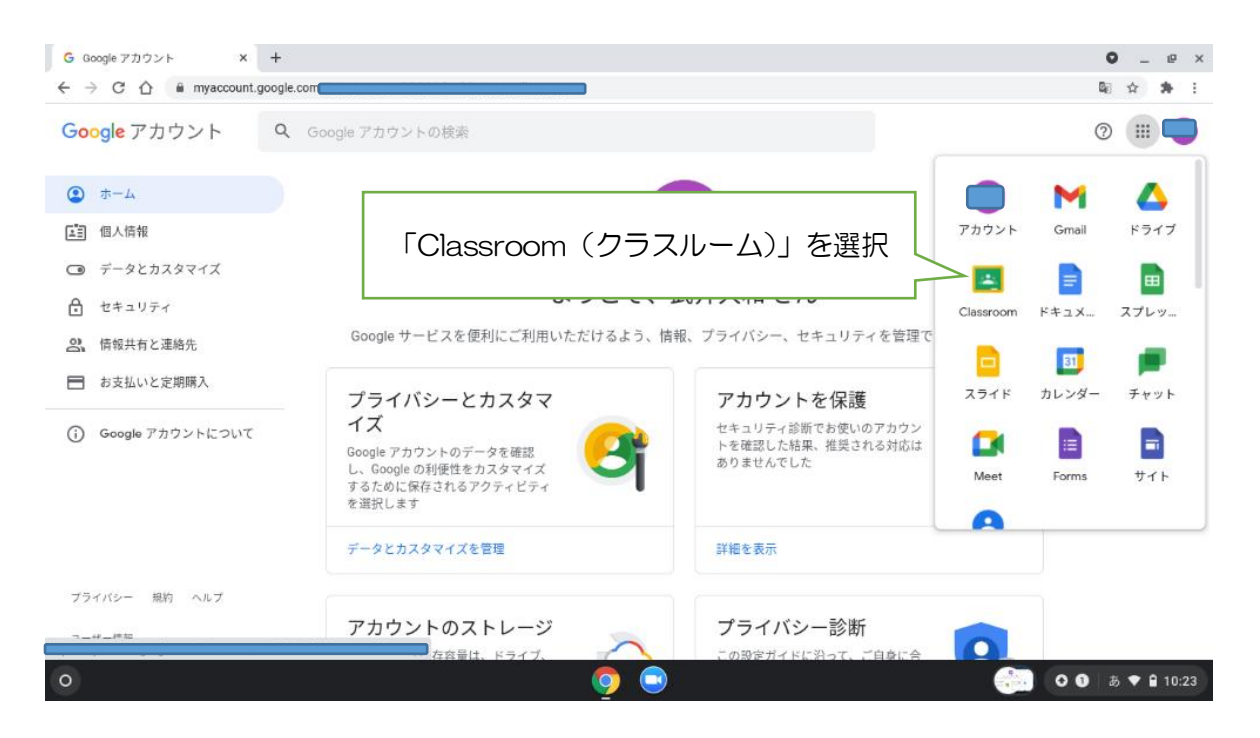

②「Classroom(クラスルーム)」の「Meet(ミート)のリンク」をタップする。

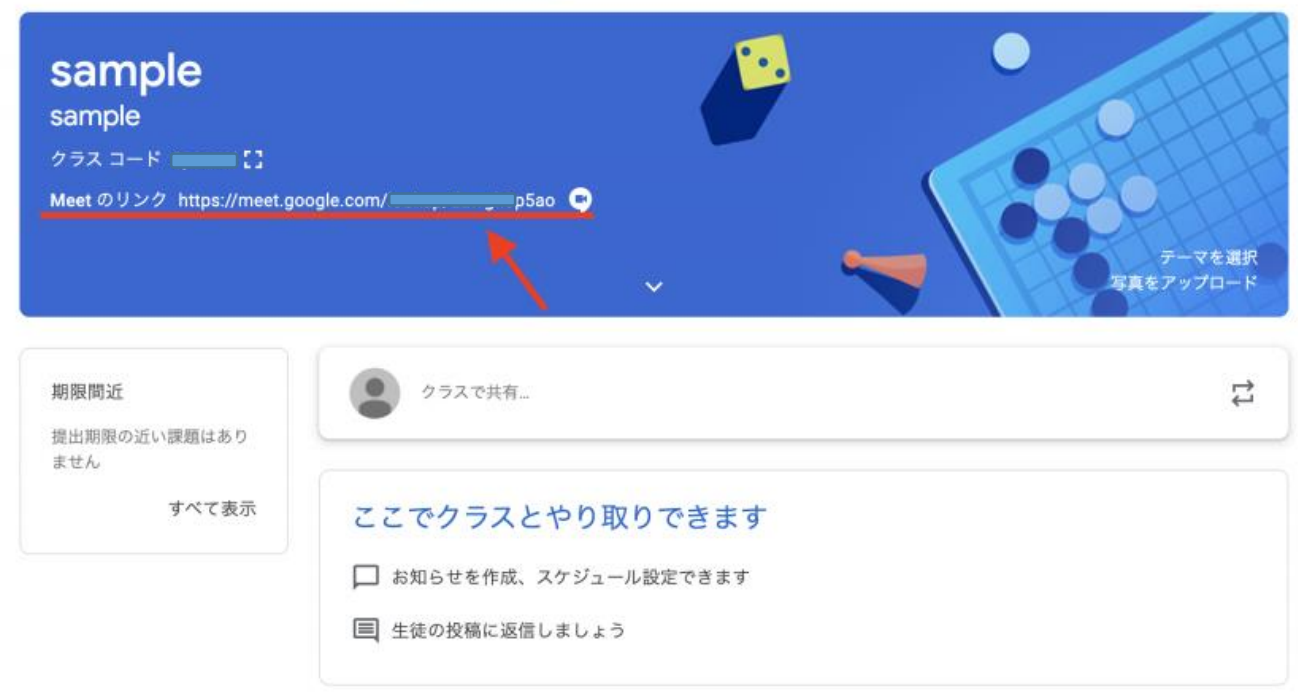

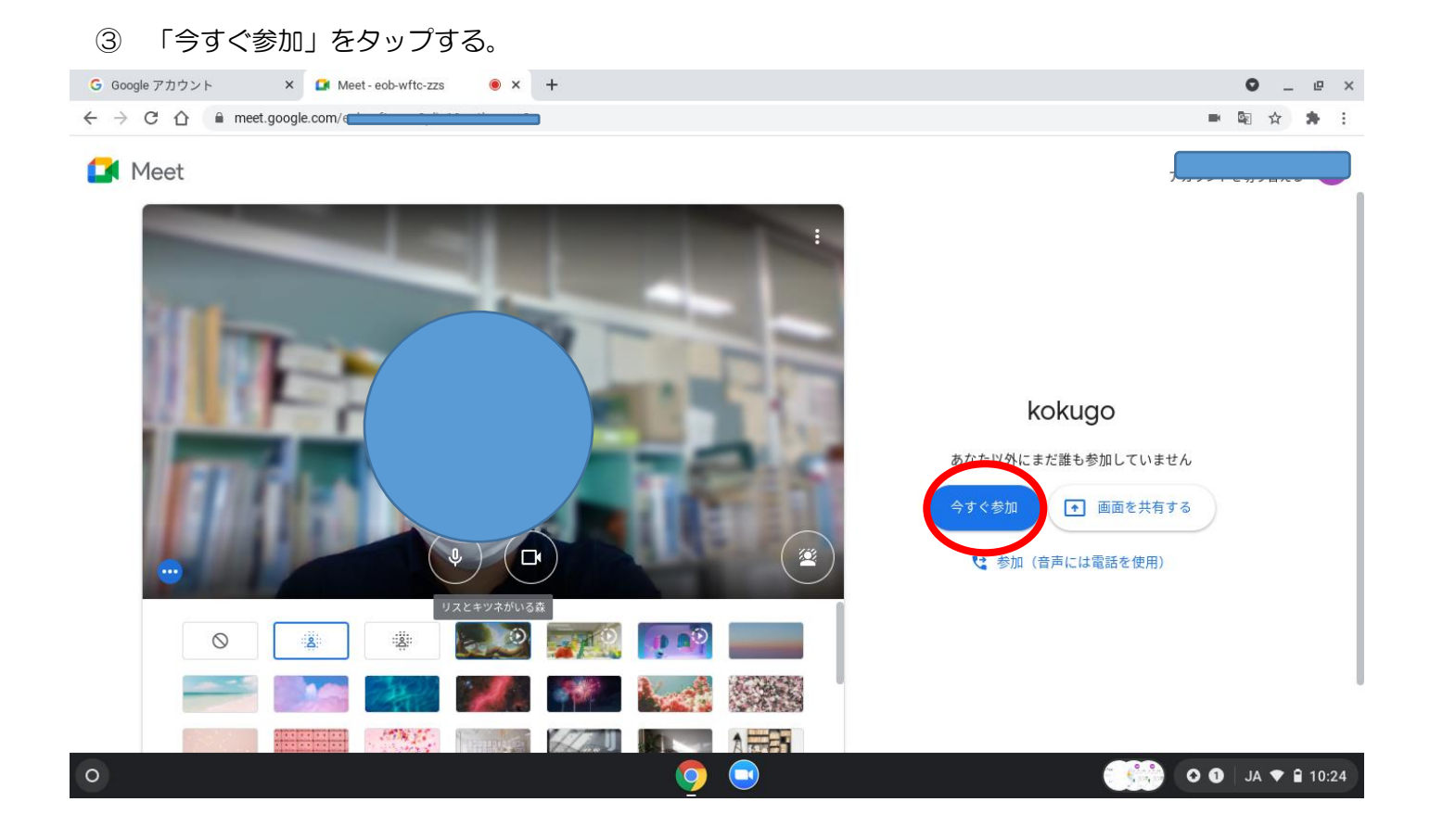

- ④ 「Meet(ミート)」に入れたら,マイクをミュート(オフ)にする。
	- ※ 発言する時はミュートを解除する。
	- ※ カメラはオンにする。

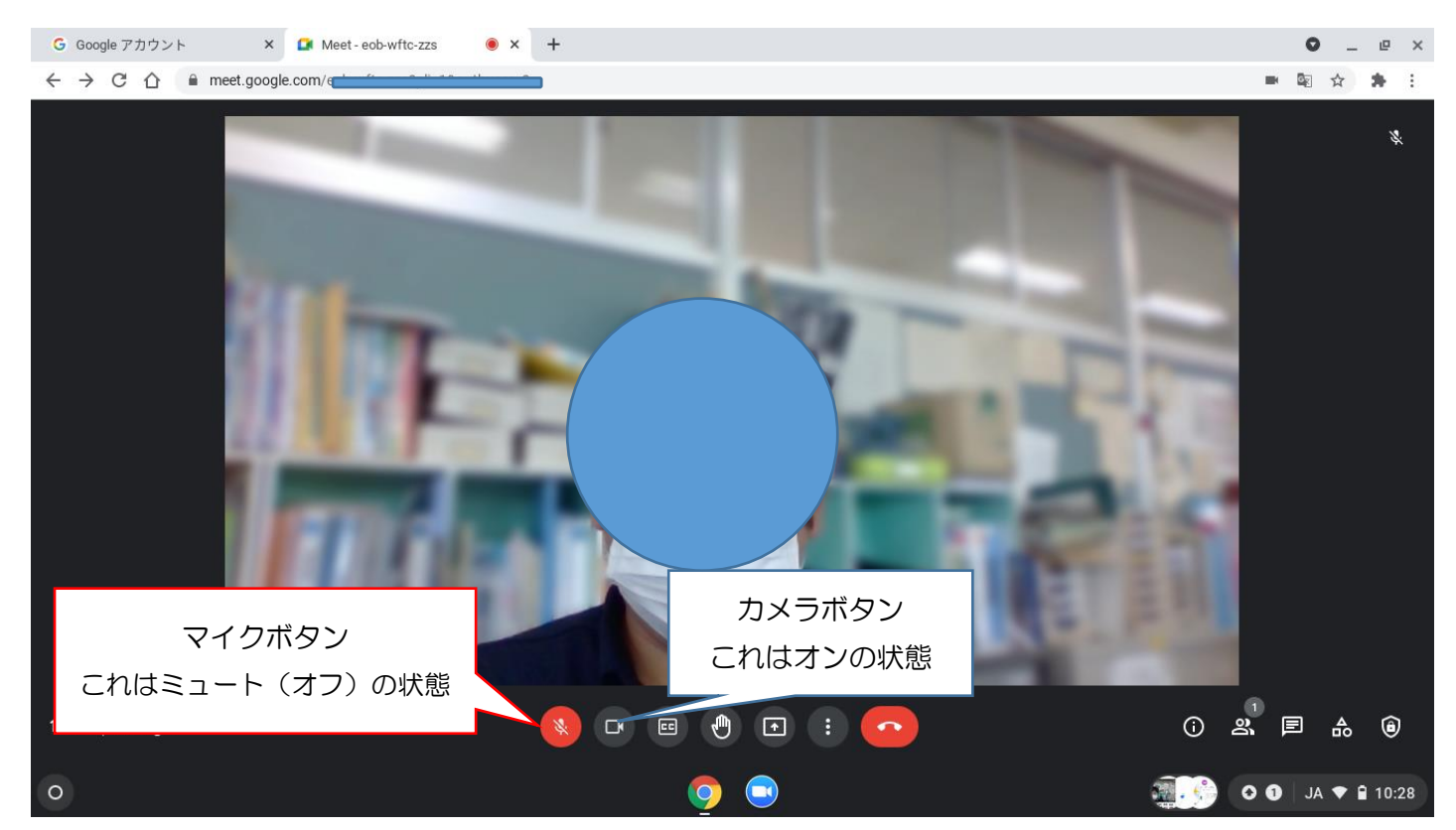

今年度配付された Chromebook を推奨しますが,自宅のパソコンでも,学校で配付されたアカウントならオ ンライン授業に参加できます。(カメラ,マイクがパソコンに付いているかを確認してください)